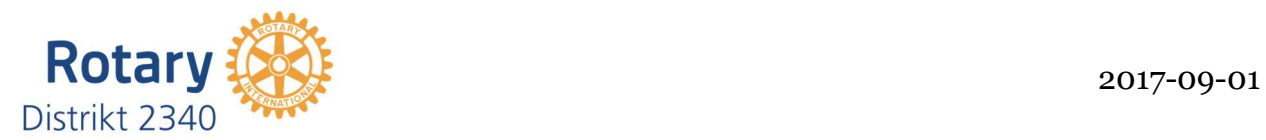

## Att registrera projekt för projekt på rotary.org

## 1. Logga in på Rotary.org

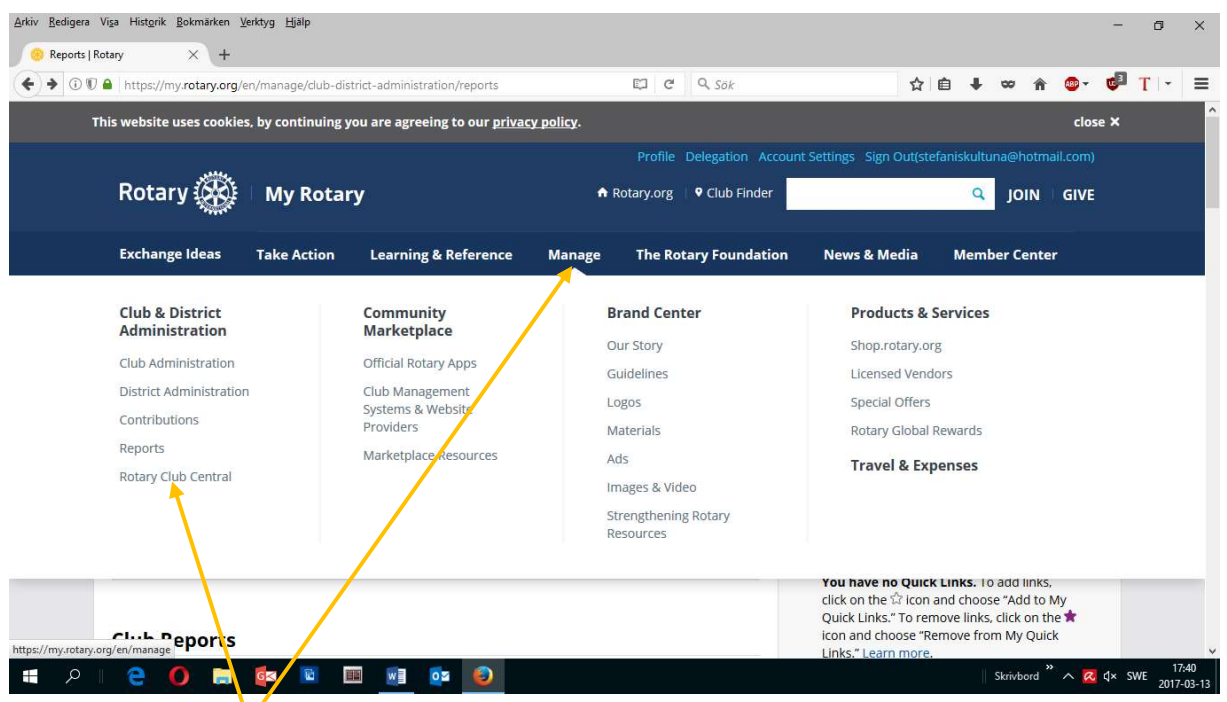

- 2. Klicka på Manage så rullar ovanstående meny ner.
- 3. Med menyn nere klickar du på Rotary Club Central.

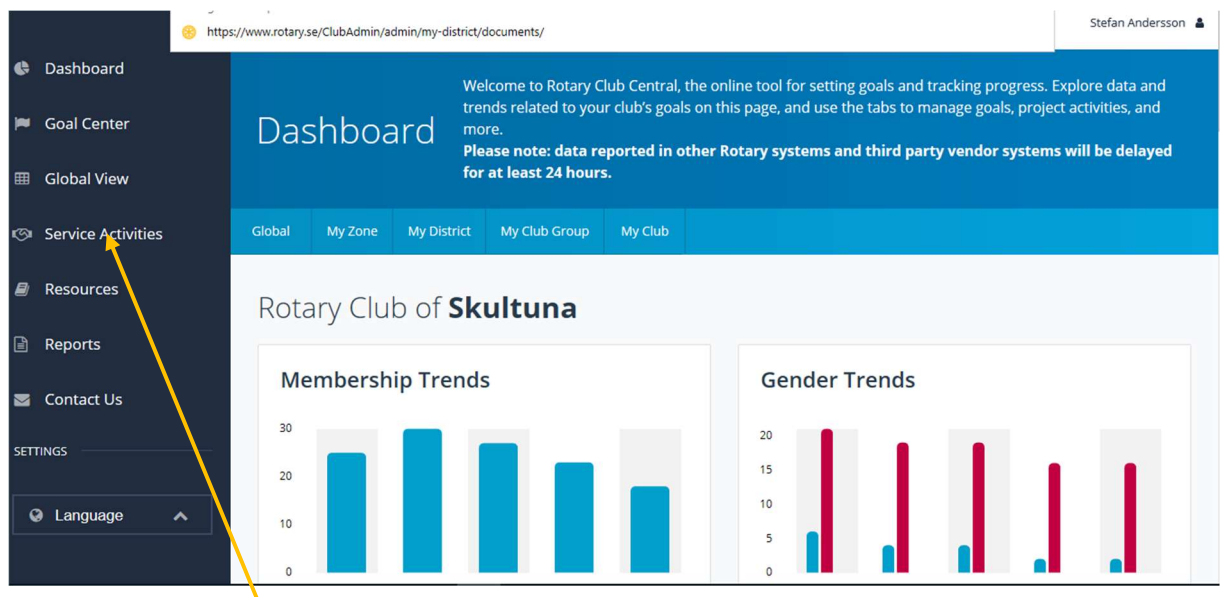

- 4. Efter en stund öppnas en ny flik upp som heter rcc.rotary.org/#/dash
- 5. Där klickar du på Service Activities

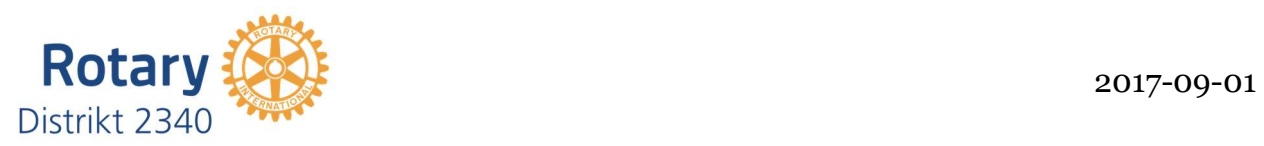

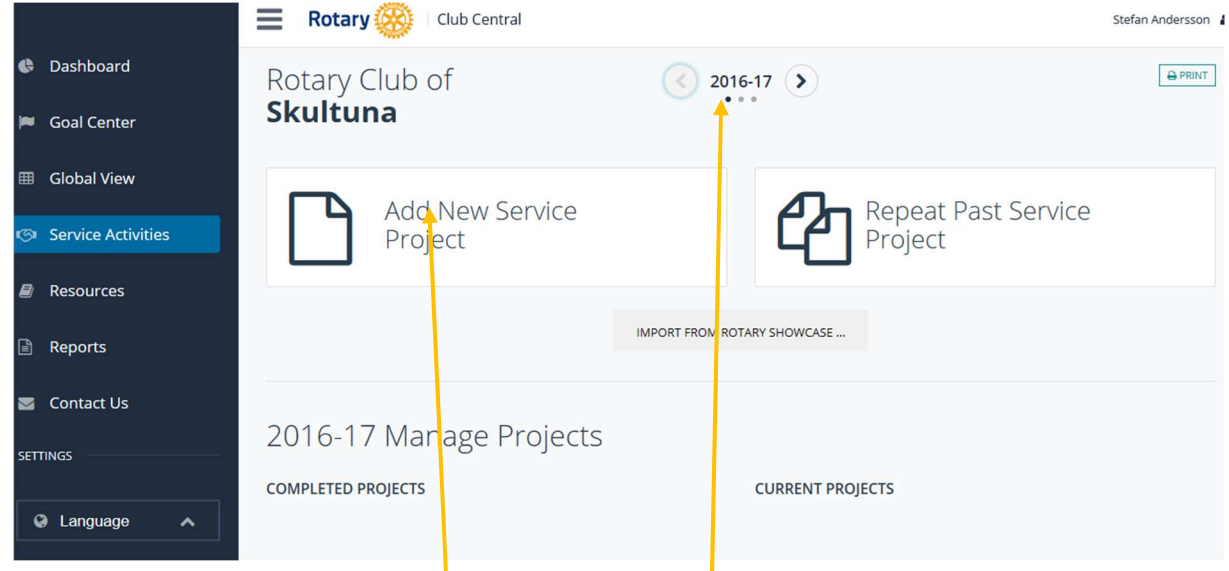

## 6. Här lägger du till klubbens projekt för aktuellt år.

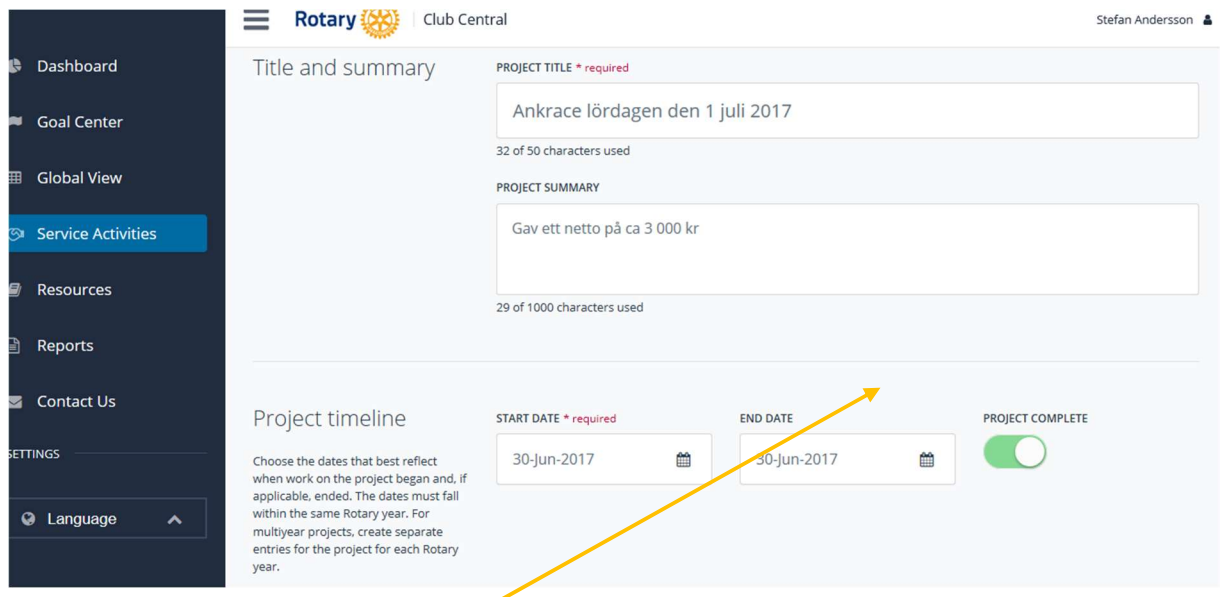

7. Fyll i all fakta om projektet och glöm inte att spara.

Vänligen Stefan Andersson Webbredaktör D2340